$\text{Linux} \quad \text{PDF}$ 

## https://www.100test.com/kao\_ti2020/144/2021\_2022\_\_E5\_88\_9D\_ E5\_AD\_A6Linu\_c103\_144169.htm Linux

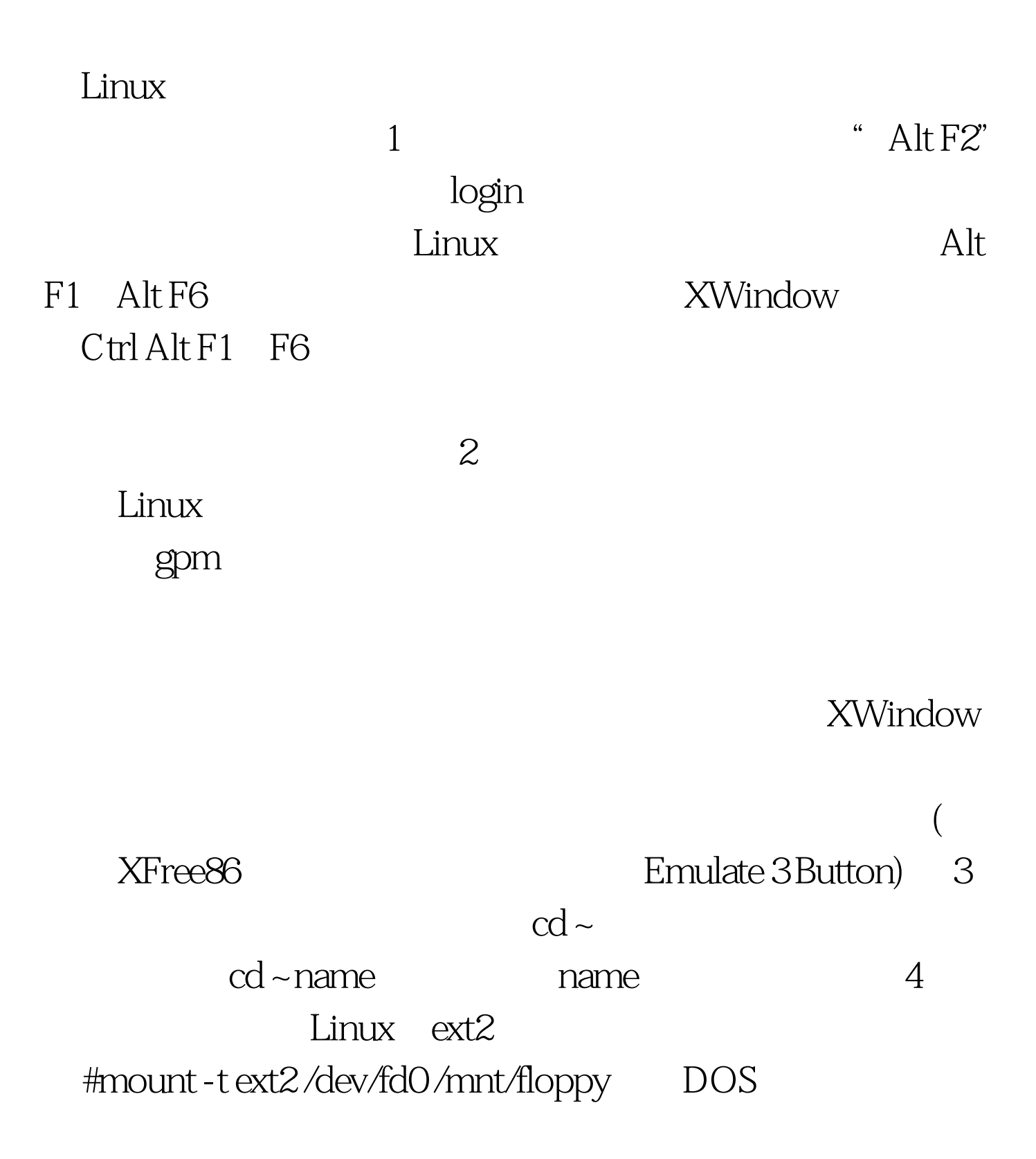

: #mount -t msdos /dev/fd0 /mnt/floppy /mnt/floppy

#umount

/mnt/floppy umount /dev/fd0 ext2 盘操作:# fdformat /dev/fd0H1440、# mkfs -t ext2 /dev/fd0。 在 DOS #mkfs -t dos /dev/fd0 。 5、Linux下显示彩色目录列表 打开"/etc/profile",加入 :alias ls="ls --color",那么在下次启动bash时就可以显示颜色

 $\mathcal{L}_\mathcal{P}$  , and  $\mathcal{L}_\mathcal{P}$  , and  $\mathcal{L}_\mathcal{P}$  and  $\mathcal{L}_\mathcal{P}$  and  $\mathcal{L}_\mathcal{P}$  , and  $\mathcal{L}_\mathcal{P}$  , and  $\mathcal{L}_\mathcal{P}$  , and  $\mathcal{L}_\mathcal{P}$  , and  $\mathcal{L}_\mathcal{P}$  , and  $\mathcal{L}_\mathcal{P}$  , and  $\mathcal{L}_\mathcal{P}$ 

 $\theta$  file ELF shell script  $#$ file startx 7 find shutdown mount startx  $\overline{?}$ which  $\#$  which startx 8 find  $:$  #find  $\angle$ usr -name XF86Setup - print  $\angle$  /usr  $\angle$  XF86Setup 9 here is a set of the set of the set of the set of the set of the set of the set of the set of the set of the s tar Linux  $\qquad \qquad \text{H}$ tar zxvf sample.tar.gz  $10$  Win 9x win 9x and the set of the set of the set of the set of the set of the set of the set of the set of the set of the set of the set of the set of the set of the set of the set of the set of the set of the set of the set of th mount mount /etc/ fstab, msdos vfat vfat vfat mount  $v$ fat  $100$ Test

www.100test.com